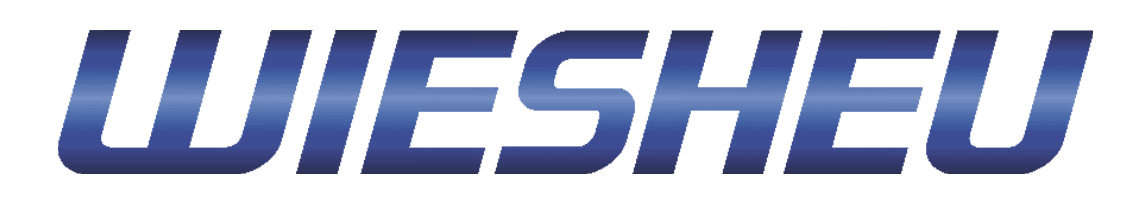

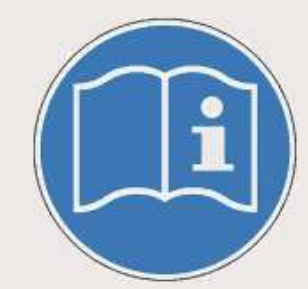

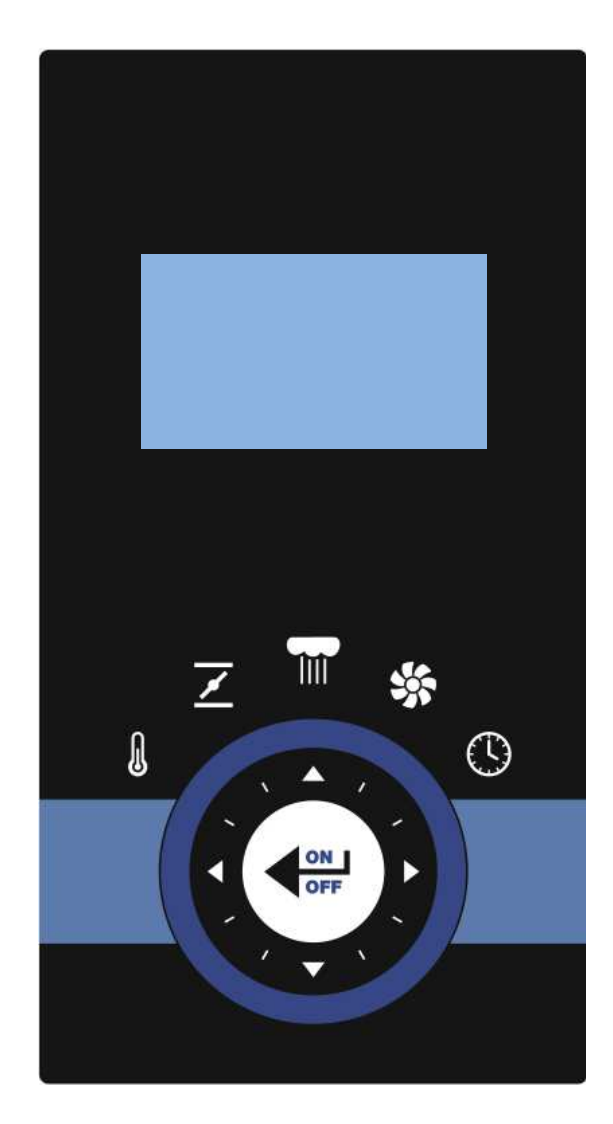

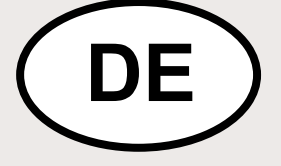

# **Die Classic Steuerung**

**Original-Bedienungsanleitung**

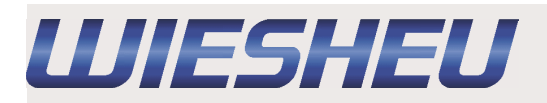

# **Inhalt**

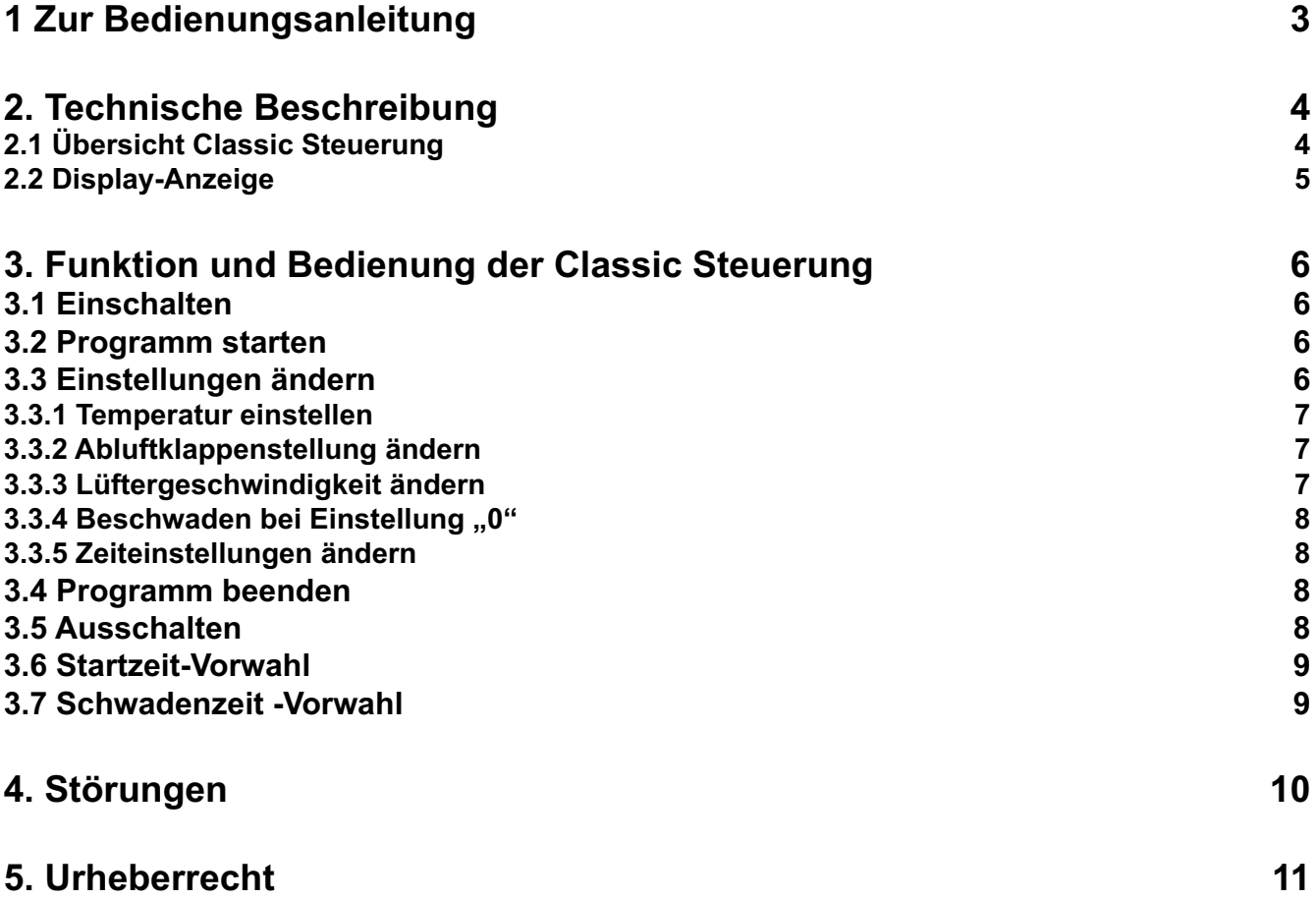

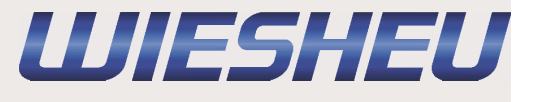

# **1 Zur Bedienungsanleitung**

Diese Bedienungsanleitung ist keine vollständige Bedienungsanleitung. Sie ist lediglich ein Zusatz zur Bedienungsanleitung des Backofens. In dieser Bedienungsanleitung gelten alle Bestimmungen und Beschreibungen die in der Bedienungsanleitung des Backofens aufgeführt sind. Dies gilt insbesondere für das Kapitel "Zur Bedienungsanleitung" und "Sicherheitshinweise". Die WIESHEU GmbH haftet nicht für Schäden, die durch Nichtbeachtung der Bedienungsanleitung der Steuerung oder durch Backen mit falsch eingestellten Bedienparametern entstehen.

#### **In dieser Bedienungsanleitung wird die Funktion und die Bedienung der Classic-Steuerung beschrieben.**

Je nach Ausführung / Version können die Abbildungen abweichen.

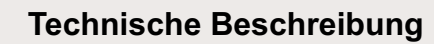

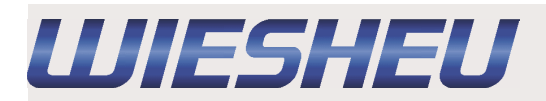

# **2. Technische Beschreibung**

# **2.1 Übersicht Classic Steuerung**

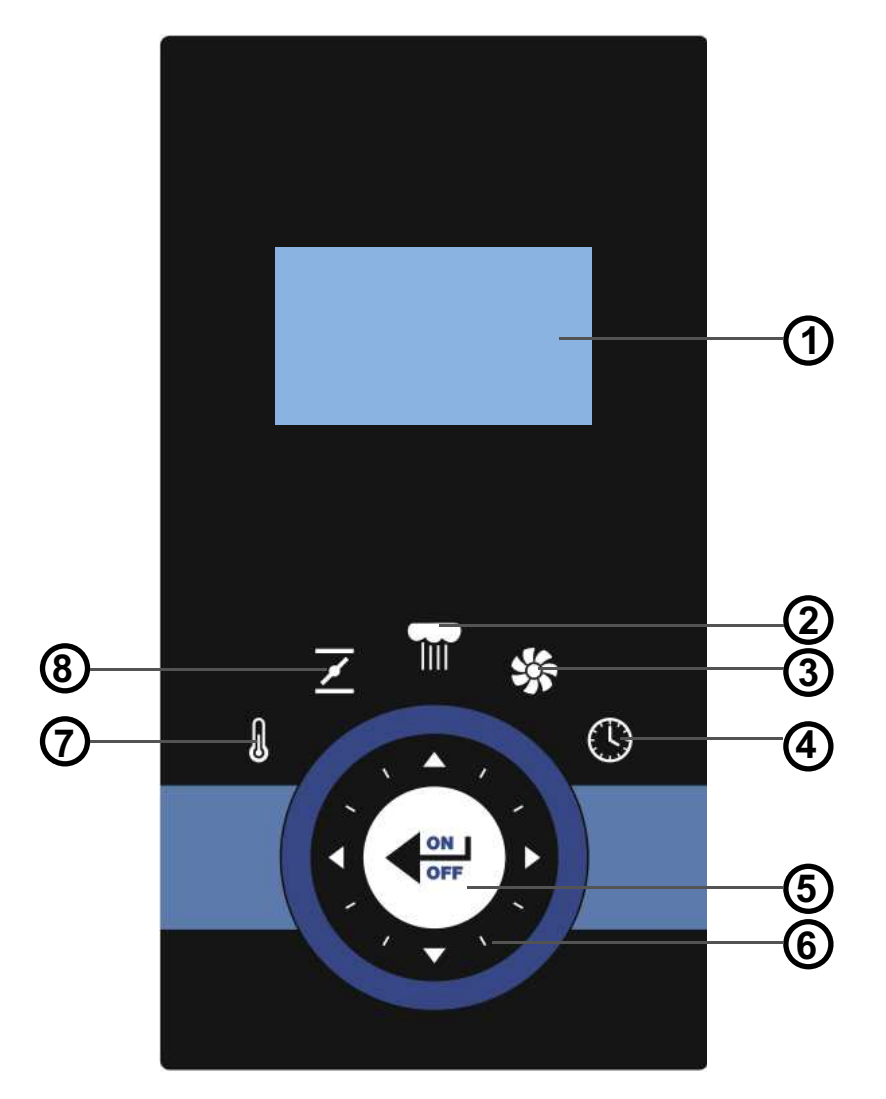

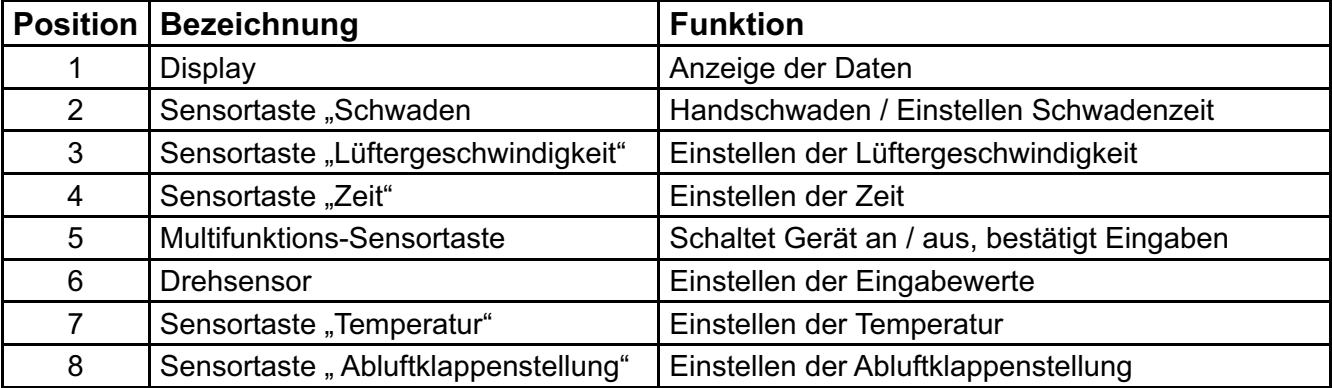

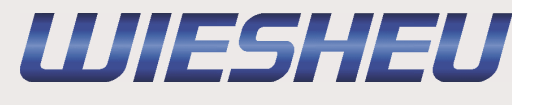

#### **2.2 Display-Anzeige**

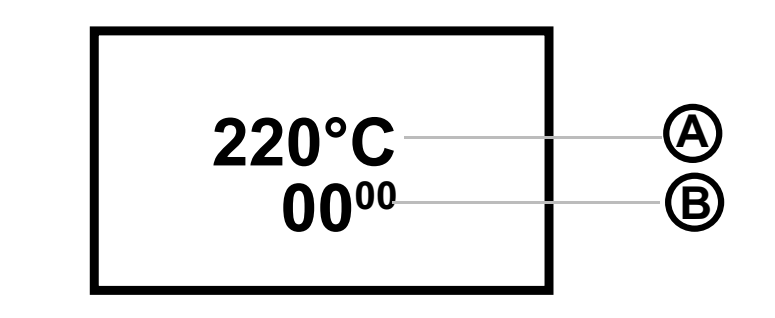

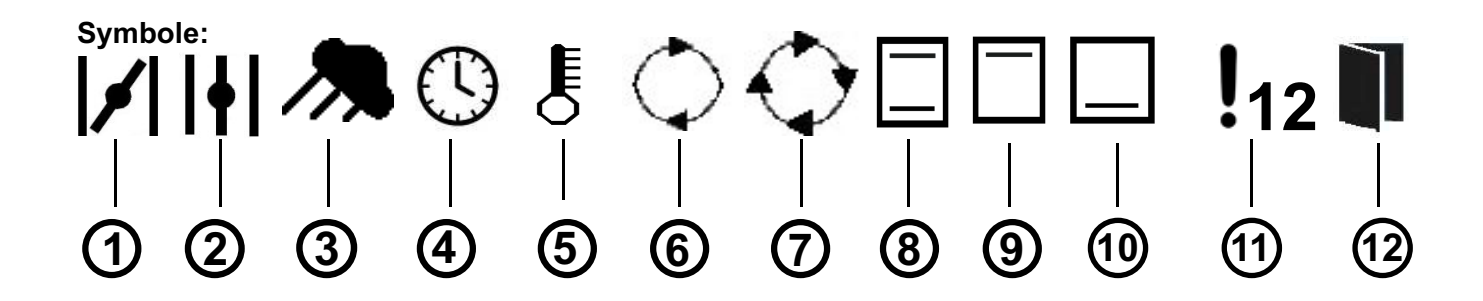

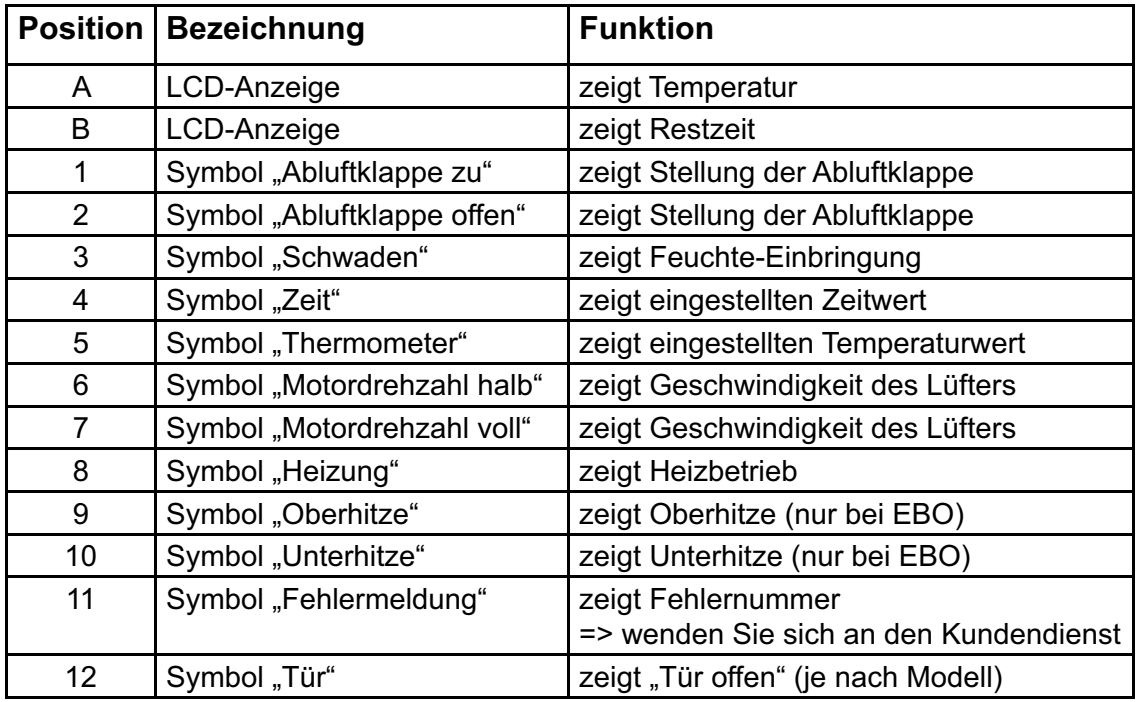

#### **Bedienung**

# **3. Funktion und Bedienung der Classic Steuerung**

 **Funktion Drehsensor:**

WJESHEU

- Drehen Sie auf dem Drehsensor links herum, oder
- Drücken Sie den Pfeil aufwärts (A).
- => Der Auswahlbalken bewegt sich links / aufwärts.
- Drehen Sie auf dem Drehsensor rechts herum, oder
- Drücken Sie den Pfeil abwärts (B).
- => Der Auswahlbalken bewegt sich rechts / abwärts.

## **3.1 Einschalten**

Der Ofen ist mit dem Stromnetz verbunden.

- => Er befindet sich im Stand-By-Betrieb.
- => Das Display der Classic Steuerung ist gedimmt beleuchtet.
- Drücken Sie 5 Sekunden die Multifunktions-Sensortaste.
- => Die Steuerung ist eingeschaltet.
- => Die Parameter des letzten Programmablaufs werden angezeigt.

## **3.2 Programm starten**

- Drücken Sie die Multifunktions-Sensortaste.
- => Das Programm startet.
- => Die IST-Temperatur, die Restzeit und das Heizungssymbol werden angezeigt.

#### **3.3 Einstellungen ändern**

Die Einstellungen können über die entsprechenden Sensortasten geändert werden. Folgende Einstellungen können geändert werden.

Beschwadung

**Temperatur** 

Zeit

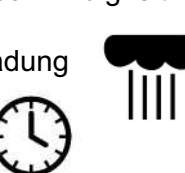

Abluftklappenstellung  $\rightarrow$  bei Minimat Taste ohne Funktion.

Lüftergeschwindigkeit  $\bullet$  => bei Ebo Taste ohne Funktion.

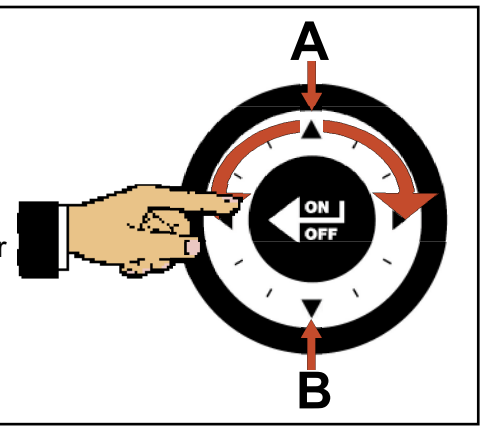

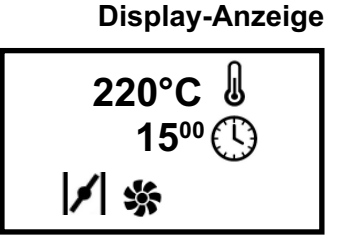

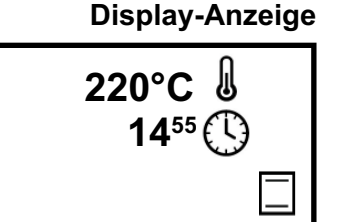

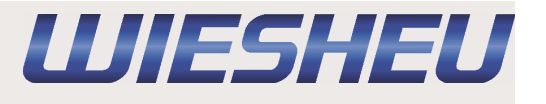

• Drücken Sie die Sensortaste "Temperatur".

**3.3.1 Temperatur einstellen**

- => Die Temperatureinstellung wird optisch unterlegt.
- Stellen Sie die gewünschte Temperatur über den Drehsensor ein.
- Drücken Sie die Multifunktions-Sensortaste.
- => Die Temperatureinstellung ist gespeichert.

Die Temperatureinstellungen sind abhängig vom Gerätetyp. Dibas 64: 30 - 250°C Ebo 64/68: 30 - 280 °C

#### **3.3.2 Abluftklappenstellung ändern**

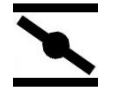

- Drücken Sie die Sensortaste "Abluftklappenstellung".
- => Die Symbolanzeige Abluftklappenstellung wechselt.
- Drücken Sie die Sensortaste bis die gewünschte Stellung angezeigt wird.
- => Die Einstellung der Abluftklappenstellung ist gespeichert.
- => Es sind die Abluftklappenstellungen

 "offen" und "geschlossen" wählbar.

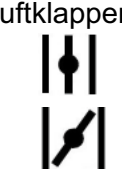

**Display-Anzeige**

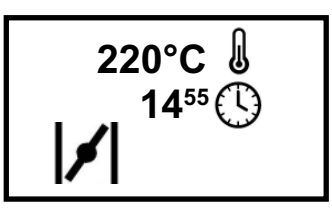

#### **3.3.3 Lüftergeschwindigkeit**

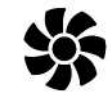

Leicht flüchtiges oder empfindliches Backgut benötigt eine reduzierte Lüfterdrehzahl.

- Drücken Sie die Sensortaste "Lüftergeschwindigkeit".
- => Die Symbolanzeige Lüftergeschwindigkeit wechselt.
- Drücken Sie die Sensortaste bis die gewünschte Geschwindigkeit angezeigt wird.
- => Die Einstellung der Lüftergeschwindigkeit ist gespeichert.
- => Es sind die Lüftergeschwindigkeiten

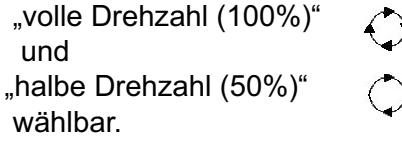

**Display-Anzeige**

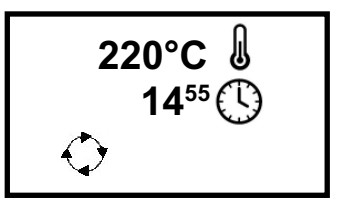

#### Seite 8 **Bedienungsanleitung Classic Steuerung**

# **Bedienung**

# **3.3.4 Beschwaden bei Einstellung "0"**

WJESHEU

- Drücken Sie die Sensortaste "Beschwadung".
- => Beschwadet wird so lange, wie Sie die Taste gedrückt halten.
- => Das Magnetventil ist offen.
- => Das Schwadensymbol wird im Display angezeigt.
- Lassen Sie die Sensortaste "Beschwadung" los.
- => Die Beschwadung endet.
- => Das Schwadensymbol im Display erlischt.
- => Der Lüfter steht für 20 Sekunden.

Die Funktion "Beschwaden" ist nur im laufenden Backvorgang aktiv. Die Schwadenzeit kann in den Geräteeinstellungen fest voreingestellt werden. Lesen Sie hierzu das Kapitel "Schwadenzeit-Vorwahl".

# **3.3.5 Zeiteinstellungen ändern**

- Drücken Sie die Sensortaste "Zeit".
- => Die Zeiteinstellung wird optisch unterlegt.
- Stellen Sie die gewünschte Zeit über den Drehsensor ein.
- Drücken Sie die Multifunktions-Sensortaste.
- => Die Zeiteinstellung ist gespeichert.

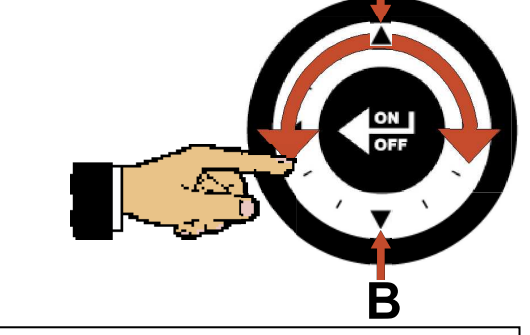

Es sind Zeiteinstellungen von 1 - 240 Minuten möglich.

# **3.4 Programm beenden**

Die eingestellte Zeit ist abgelaufen:

- => Ein akustisches Signal ertönt.
- => Die Zeitanzeige blinkt.
- Drücken Sie die Multifunktions-Sensortaste.
- => Der Startbildschirm wird angezeigt und der Backbetrieb endet.

# **3.5 Ausschalten**

• Halten Sie die Multifunktions-Sensortaste 5 Sekunden gedrückt.

- => Die Steuerung ist ausgeschaltet.
- => Das Display der Classic Steuerung ist gedimmt beleuchtet.

**Display-Anzeige**

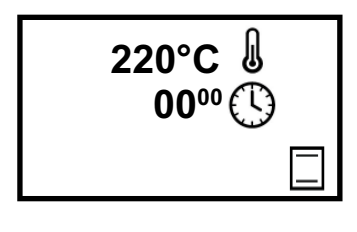

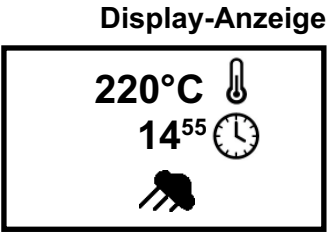

**A**

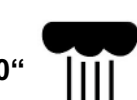

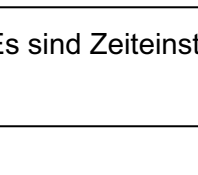

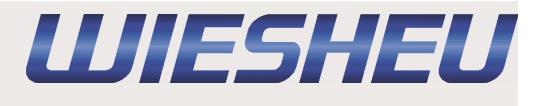

# **3.6 Startzeit-Vorwahl**

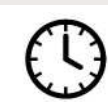

#### **Über diese Funktion kann eingestellt werden, in wievielen Stunden der Ofen mit dem automatischen Vorheizen beginnt.**

- => Die Steuerung ist ausgeschaltet.
- => Das Display der Classic Steuerung ist gedimmt beleuchtet.
- Halten Sie die Sensortaste "Zeit" 5 Sekunden gedrückt.
- => Im Display wird eine digitale Zeituhr angezeigt.
- Stellen Sie die Startzeitvorwahl über den Drehsensor ein.
- => Stellen Sie die gewünschten Stunden und Minuten ein.
- Drücken Sie die Multifunktions-Sensortaste.
- => Der Modus "**Startzeit-Vorwahl" ist aktiv.**
- => Die eingestellte Zeit wird automatisch heruntergezählt.
- => Nach Ablauf der Zeit werden Ofen und Steuerung eingeschaltet.
- => Das Vorheizen startet mit den eingespeicherten Werten.

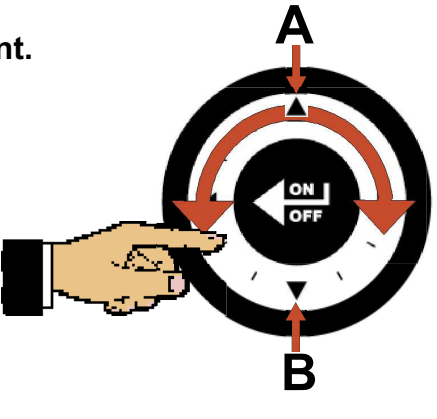

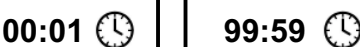

Es sind Zeiteinstellungen von 1 Minute bis 99 Stunden und 59 Minuten wählbar.

# **3.7 Schwadenzeit-Vorwahl**

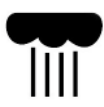

## **Über diese Funktion kann die Schwadenzeit fest voreingestellt werden.**

- => Die Steuerung ist ausgeschaltet.
- => Das Display der Classic Steuerung ist gedimmt beleuchtet.
- Halten Sie die Sensortaste "Schwaden" 5 Sekunden gedrückt.
- => Im Display wird das Symbol "Schwaden" angezeigt.
- Stellen Sie die Schwadenzeit über den Drehsensor ein.

#### **Einstellung "0" Sekunden**

=> Die Beschwadung läuft so lange, wie die Taste gedrückt gehalten wird.

#### **Einstellung "10" Sekunden**

- => Die Beschwadung ist auf 10 Sekunden begrenzt, egal wie lange die Taste gedrückt gehalten wird.
- Drücken Sie die Multifunktions-Sensortaste.
- => Die eingestellte Beschwadungszeit wird fest hinterlegt und ab dem nächsten Beschwadungsvorgang angewendet.

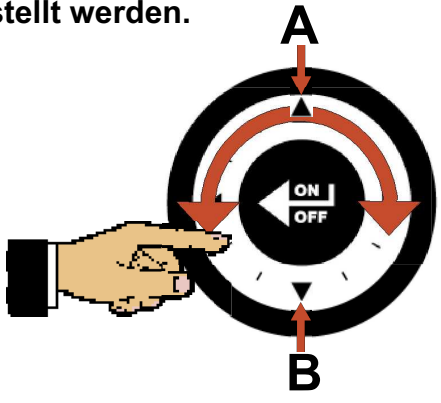

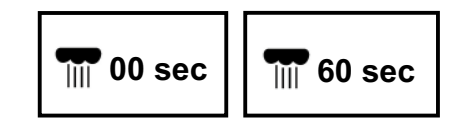

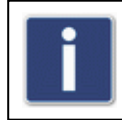

Es sind Zeiteinstellungen von 0 Sekunden bis 60 Sekunden wählbar.

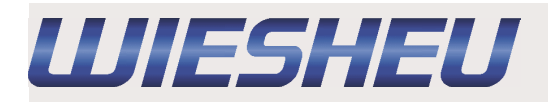

# **4. Störungen**

# **Fehlermeldungen / Störungen**

J  $12*$ 

- => Im Display wird ein Ausrufezeichen und eine Fehlernummer angezeigt.
- Schalten Sie die Steuerung aus.
- Setzen Sie sich mit einem autorisierten Wiesheu GmbH-Servicepartner in Verbindung.

**12 Display-Anzeige**

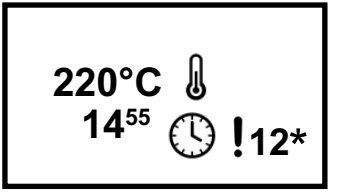

#### **\* Fehlernummer als Beispiel**

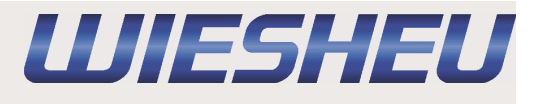

# **5. Urheberrecht**

Das Urheberrecht an dieser Bedienungsanleitung verbleibt bei der **WIESHEU GmbH**. Diese Bedienungsanleitung ist nur für den Betreiber und dessen Personal bestimmt. Sie enthält Vorschriften und Hinweise, die weder vollständig noch teilweise vervielfältigt, verbreitet oder anderweitig mitgeteilt werden dürfen.

**WIESHEU GmbH Daimlerstrasse 10 D-71563 Affalterbach**

**Telefon: +49 (0)7144 / 3 03-0 Service-Telefon: +49 (0)7144 / 3 03-400**

**E-Mail: info@wiesheu.de www.wiesheu.de**

Printed in Germany Technische Änderungen, die dem Fortschritt und Qualitätsverbesserung dienen, behalten wir uns vor.

Original Bedienungsanleitung Classic Steuerung (DE) Bestellnummer 9400-225-001 Version 2.01

Stand: 2011-09-08